# **IAQ-CALC™ BINNENLUCHTKWALITEITMETER MODEL 7545**

BEDIENINGS- EN ONDERHOUDSHANDLEIDING

P/N 6001225, REV. E 2014

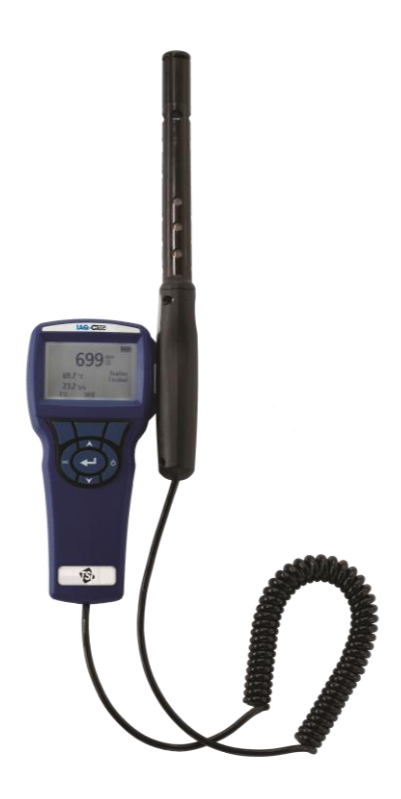

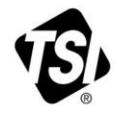

# START SEEING THE **BENEFITS OF** REGISTERING TODAY!

Thank you for your TSI instrument purchase. Occasionally, TSI releases information on software updates, product enhancements and new products. By registering your instrument, TSI will be able to send this important information to you.

### http://register.tsi.com

As part of the registration process, you will be asked for your comments on TSI products and services. TSI's customer feedback program gives customers like you a way to tell us how we are doing.

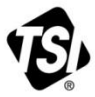

UNDERSTANDING, ACCELERATED

TSI Incorporated - Visit our website www.tsi.com for more information.

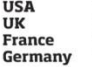

Tel: +1 800 874 2811 Tel: +44 149 4 459200 Tel: +33 4 91 11 87 64 Tel: +49 241 523030

India Tel: +91 80 67877200 China **Singapore** Tel: +65 6595 6388

Tel: +86 10 8219 7688

@2013 TSI Incorporated

Printed in U.S.A.

### **Copyright**

TSI Incorporated / 2007–2014 / Alle rechten voorbehouden.

### **Adres**

TSI Incorporated / 500 Cardigan Road / Shoreview, MN 55126 / USA

### **Faxnr.**

(651) 490-3824

### **BEPERKTE GARANTIE EN AANSPRAKELIJKHEID** (geldig vanaf juni 2011)

(Voor de land-specifieke voorwaarden buiten de VS, kunt u terecht op [www.tsi.com.](http://www.tsi.com/))

De verkoper garandeert dat de in dit document beschreven goederen vrij zijn van fabricage- en materiaalgebreken, mits normaal gebruikt en conform de gebruikershandleiding onderhouden. Deze garantie heeft een geldigheidsduur van **24 maanden** of, indien dit korter is, de tijdsduur die in de gebruikershandleiding is vermeld, gerekend vanaf de datum van verzending naar de klant. Bij deze garantieperiode is de duur van eventuele wettelijk voorgeschreven garanties inbegrepen. Op deze beperkte garantie zijn de volgende uitsluitingen en uitzonderingen van toepassing:

- a. Voor hetedraadsensoren en hetefilmsensoren die worden gebruikt met onderzoeksanemometers, en voor bepaalde andere componenten die als zodanig in de specificaties zijn vermeld, geldt een garantieduur van 90 dagen na verzenddatum;
- b. Carbon monoxide (CO) electro chemische sensoren vallen onder de wettelijke garantie bepalingen van 12 maanden ingaande op verzendingsdatum.
- c. Pompen zijn gegarandeerd voor langdurig gebruik, zoals beschreven staat in de product of gebruikershandleidingen.
- d. Voor onderdelen die in het kader van reparatieservice zijn gerepareerd of vervangen, geldt een fabricage- en materiaalgarantie (bij normaal gebruik) voor de duur van 90 dagen na verzenddatum;
- e. De verkoper verleent geen garantie op afgewerkte artikelen die door derden zijn gefabriceerd, en evenmin op zekeringen, batterijen en andere verbruiksmaterialen. Alleen de oorspronkelijke fabrieksgarantie is van kracht;
- f. Tenzij het tegendeel uitdrukkelijk is verklaard in een afzonderlijk, door de verkoper opgesteld document, verleent de verkoper geen garantie met betrekking tot en aanvaardt de verkoper geen aansprakelijkheid in verband met onderdelen of materialen die zijn verwerkt in andere producten of apparaten, of componenten die door andere rechtspersonen dan de verkoper zijn gewijzigd of aangepast

Het voorgaande sluit alle andere garanties uit en is onderworpen aan de in dit document beschreven **BEPERKINGEN**. **WANNEER DE VERKOPER DE IMPLICIETE GARANTIE TEGEN INBREUK SCHENDT, IS DE BETREFFENDE GARANTIE BEPERKT TOT AANSPRAKEN WEGENS DIRECTE SCHADE DOOR DE INBREUK EN WORDEN AANSPRAKEN WEGENS INDIRECTE OF GEVOLGSCHADE DOOR DE INBREUK UITGESLOTEN. DE GARANTIE MET BETREKKING TOT INBREUK DOOR DE VERKOPER IS BEPERKT TOT DIRECTE INBREUK EN SLUIT GARANTIE IN GEVAL VAN KWADE OPZET EN SCHADEVERGOEDING UIT. DE ENIGE VERGOEDING VOOR DE KLANT BESTAAT UIT EEN KORTING VOOR ACCEPTABELE SLIJTAGE EN, NAAR INZICHT VAN DE VERKOPER, DE OPTIE OM DE GOEDEREN TE VERVANGEN DOOR NIET BESCHADIGDE GOEDEREN.** 

VOOR ZOVER DIT WETTELIJK IS TOEGESTAAN, BESTAAT HET ENIGE RECHTSMIDDEL VAN DE GEBRUIKER OF AFNEMER UIT, EN WORDT DE BEGRENZING VAN DE AANSPRAKELIJKHEID VAN DE VERKOPER GEVORMD DOOR, HET RETOURNEREN VAN GOEDEREN AAN DE VERKOPER EN HET RESTITUEREN VAN DE VERKOOPPRIJS AAN DE AFNEMER OF, NAAR KEUZE VAN DE VERKOPER, HET REPAREREN OF VERVANGEN VAN DE GOEDEREN DOOR DE VERKOPER, IN ALLE GEVALLEN VAN VERLIES, LETSEL OF SCHADE IN SAMENHANG MET DE BEDOELDE GOEDEREN (MET INBEGRIP VAN AANSPRAKEN OP GROND VAN CONTRACT, NALATIGHEID, ONRECHTMATIGE BENADELING, STRIKTE AANSPRAKELIJKHEID OF ANDERSZINS). IN HET GEVAL VAN

SOFTWARE ZAL DE VERKOPER DE DEFECTE SOFTWARE REPAREREN OF VERVANGEN OF, INDIEN DIT NIET MOGELIJK IS, HET AANKOOPBEDRAG VAN DE SOFTWARE RESTITUEREN. IN GEEN GEVAL AANVAARDT DE VERKOPER AANSPRAKELIJKHEID VOOR GEDERFDE WINST OF SPECIALE, VERVOLG- OF INCIDENTELE SCHADE. WANNEER HET SOFTWARE BETREFT ZAL DE VERKOPER DE BESCHADIGDE SOFTWARE REPAREREN OF VERVANGEN. WANNEER REPARATIE OF VERVANGING NIET MOGELIJK IS, ZAL DE VERKOPER DE AANKOOPPRIJS VAN DE SOFTWARE TERUGBETALEN AAN DE KOPER. DE VERKOPER KAN ABSOLUUT NIET AANSPRAKELIJK GESTELD WORDEN VOOR WINSTDERVING OF BIJZONDERE, INCIDENTELE OF GEVOLGSCHADE. DE VERKOPER IS NIET AANSPRAKELIJK VOOR KOSTEN SAMENHANGEND MET HET INSTALLEREN, DEMONTEREN OF HERINSTALLEREN VAN DE APPARATUUR. Na verstrijking van 12 maanden nadat de oorzaak daarvan is ontstaan, kan er geen rechtsvordering, ongeacht in welke vorm, tegen de verkoper worden ingesteld. Het risico op verlies van goederen die krachtens de garantie naar de fabriek van de verkoper zijn geretourneerd, is voor rekening van de afnemer. Bij (eventuele) retournering door de verkoper aan de afnemer ligt dit risico bij de verkoper.

De afnemer en alle gebruikers worden geacht deze BEPERKING VAN GARANTIE EN AANSPRAKELIJKHEID te hebben aanvaard. De beschrijving hiervan behelst de volledige en exclusieve beperkte garantie die door de verkoper wordt verleend. Deze BEPERKING VAN GARANTIE EN AANSPRAKELIJKHEID mag niet worden aangepast of gewijzigd en evenmin mag van een of meer van de voorwaarden worden afgezien zonder schriftelijke, door een bevoegde leidinggevende ondertekende instemming van de verkoper.

### **Servicebeleid**

In de wetenschap dat disfunctionerende of defecte instrumenten zowel voor TSI als voor haar klanten nadelig zijn, hebben wij ons servicebeleid afgestemd op prompte respons op problemen van ongeacht welke aard. Neem bij ontdekking van functiestoringen contact op met een verkoopvestiging of TSI-vertegenwoordiging bij u in de buurt, of bel de afdeling Klantenservice, telefoon (800) 874-2811 (alleen binnen de VS) of +1 (651) 490-2811 (internationaal).

# **INHOUDSOPGAVE**

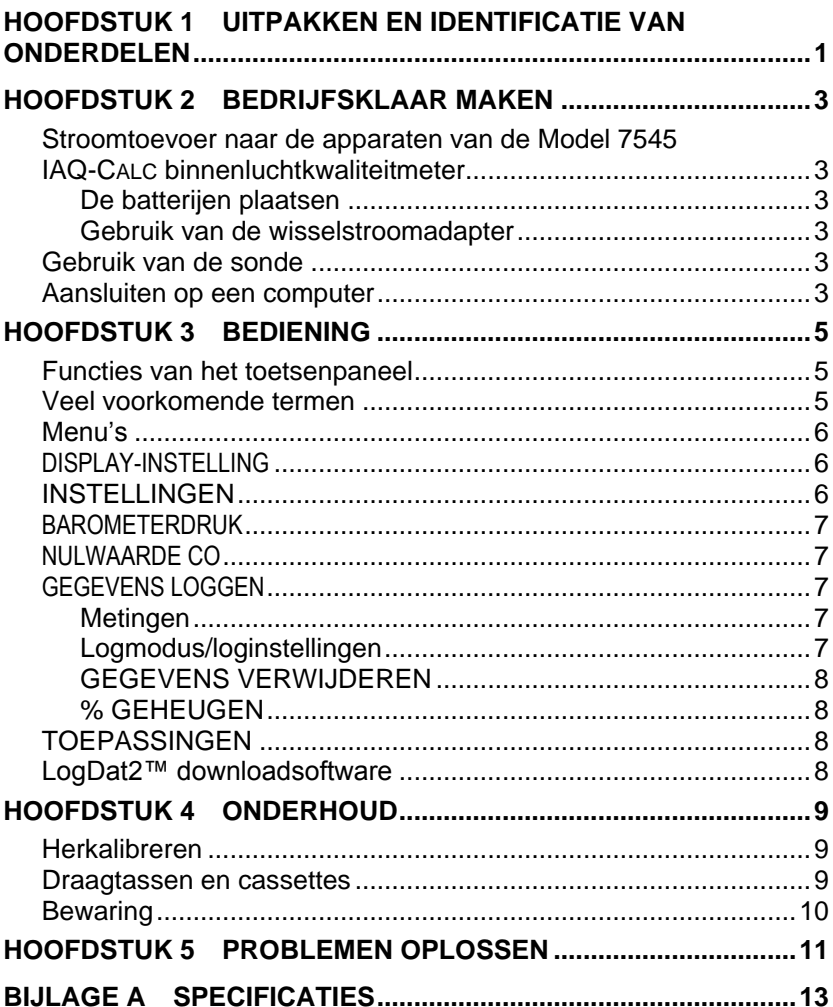

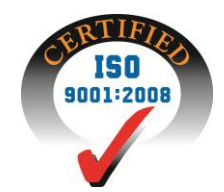

# Hoofdstuk 1

# **Uitpakken en identificatie van onderdelen**

Neem het instrument en de onderdelen voorzichtig uit de transportverpakking. Controleer of de afzonderlijke onderdelen overeenkomen met de onderstaande onderdelenlijst. Neem onmiddellijk contact met TSI op als er iets ontbreekt of beschadigd is.

- 1. Draagtas
- 2. Instrument
- 3. USB-kabel
- 4. Cd-rom met downloadbare software
- 5. Kalibratiekraag
- 6. Netspanningsadapter

# **Bedrijfsklaar maken**

### **Stroomtoevoer naar de apparaten van de Model 7545 IAQ-CALC binnenluchtkwaliteitmeter**

De IAQ-CALC Model 7545 kan op een van de volgende twee manieren van stroom worden voorzien: uit vier batterijen, maat AA of via de optionele wisselstroomadapteradapter.

## **De batterijen plaatsen**

Plaats vier AA-batterijen overeenkomstig de tekening in het batterijencompartiment. De Model 7545 kan werken op alkalinebatterijen of oplaadbare nikkelmetaalhydridebatterijen (NiMH-batterijen), maar kan geen NiMH-batterijen laden. NiMHbatterijen hebben een kortere levensduur. Het gebruik van koolzinkbatterijen wordt afgeraden, vanwege het risico van batterijzuurlekkage.

### **Gebruik van de wisselstroomadapter**

Wanneer de wisselstroomadapter wordt gebruikt, wordt de batterijvoeding door het apparaat genegeerd (als de batterijen zijn geplaatst). Verzeker u ervan dat de elektriciteit van de juiste spanning en frequentie is. De juiste waarden staan op de achterkant van de wisselstroomadapter. De netspanningsadapter is geen batterijlader.

## **Gebruik van de sonde**

De sensorsonde maakt gebruik van de diffusie van lucht. Probeer voor een optimaal resultaat de sensorsonde te omringen met bewegende lucht. Adem *niet* op de sonde. Mensen ademen een  $CO<sub>2</sub>$ -niveau van meer dan 10.000 ppm uit, waardoor het enige tijd kan duren voordat de sonde zich weer stabiliseert. Gebruik de sondehouder om de sonde te ondersteunen in de modus met doorlopende datalogging.

### **Aansluiten op een computer**

Sluit het instrument met de bijgeleverde USB-interfacekabel op een computer aan voor het downloaden van opgeslagen gegevens of voor remote polling.

Zie voor meer informatie over het downloaden van opgeslagen gegevens paragraaf **LogDat2™ [downloadsoftware](#page-13-0)**.

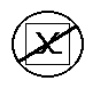

**Let op:** Met dit symbool wordt aangegeven dat de gegevenspoort van de Model 7545 **niet** is bestemd voor aansluiting op een openbaar telecommunicatienetwerk. Verbind de USB-gegevenspoort uitsluitend met een andere USB-poort.

# Hoofdstuk 3

# **Bediening**

### **Functies van het toetsenpaneel**

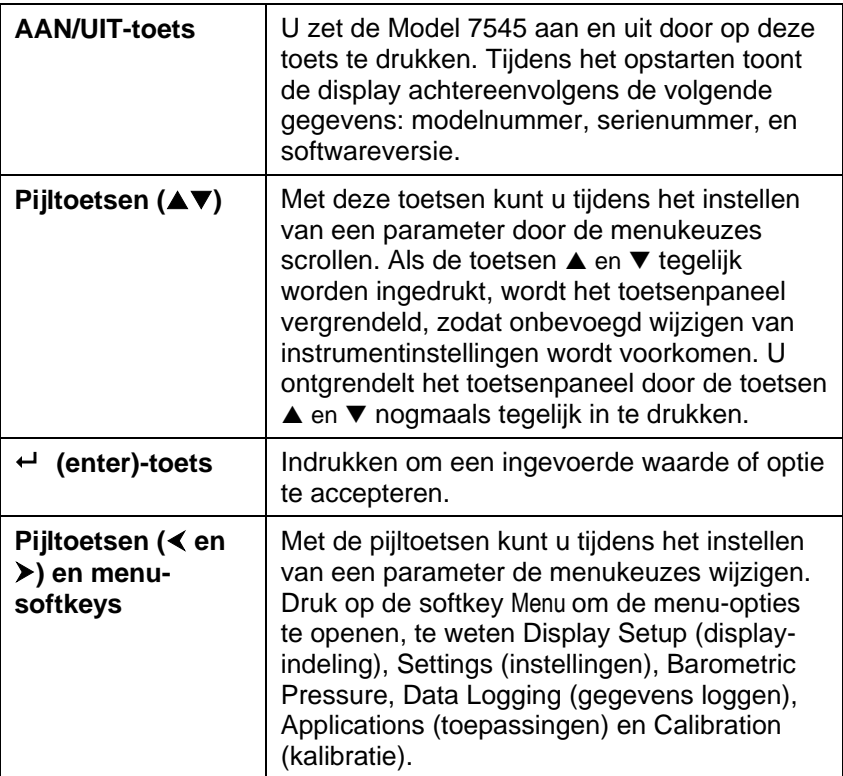

### **Veel voorkomende termen**

In deze handleiding komen enkele termen voor die in verschillende contexten kunnen worden gebruikt. Hieronder volgt een korte uitleg van de betekenis van die termen.

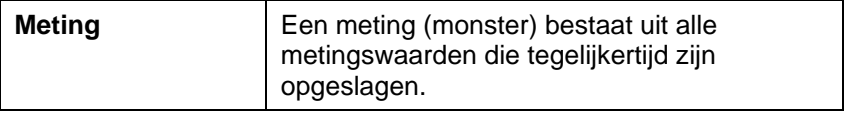

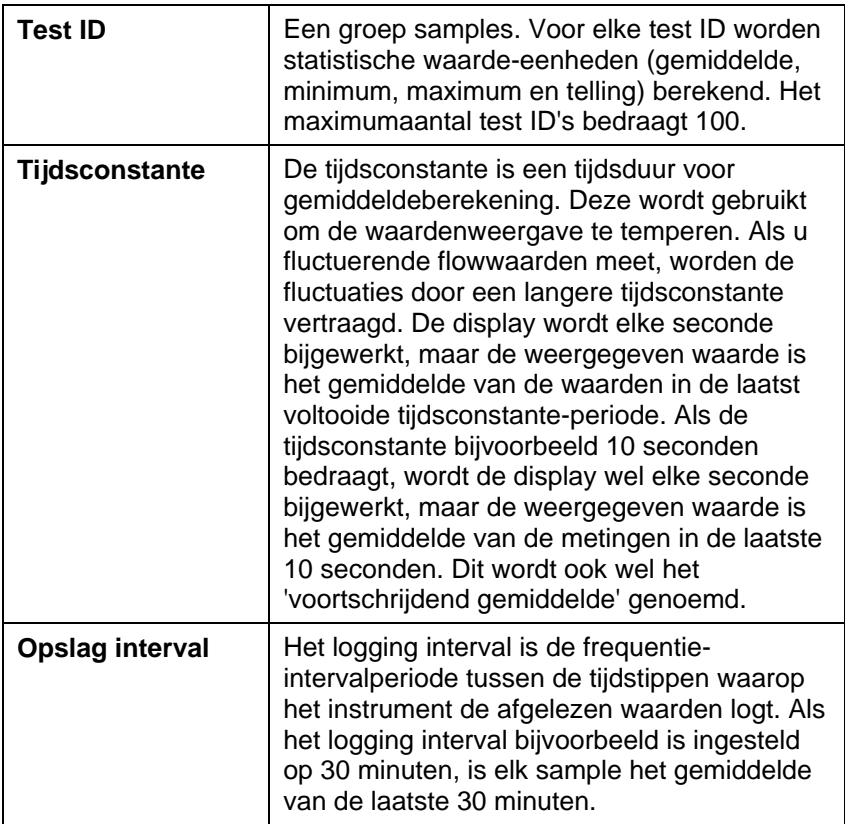

## **Menu's**

## **DISPLAY-INSTELLING**

In het menu Display setup kunt u de parameters instellen die u op het werkscherm wilt hebben. Wanneer een van de parameters is geselecteerd, kunt u deze op het werkscherm laten verschijnen door de softkey ON (aan) aan te raken, of de parameter uitschakelen met de softkey OFF (uit). Met de softkey PRIMARY (primair) kunt u een parameter in vergrote weergave op het werkscherm laten verschijnen. Er kan slechts één parameter als primair worden geselecteerd, en maximaal 2 parameters tegelijk als secundair.

## **INSTELLINGEN**

In het menu Settings kunt u de algemene instellingen beheren. Dit zijn de instellingen Language (taal), Beeper (piepsignaal), Select Units (eenheden selecteren), Time Constant (tijdsconstante), Contrast, Set Time (tijdsinstelling), Set Date (datuminstelling), Time Format (tijdnotatie), Date Format (datumnotatie), Number Format

(getalsnotatie), Backlight (achtergrondverlichting) en Auto Off (automatisch uitschakelen). Met de softkeys  $\leq$  en  $\geq$  kunt u voor elk van deze opties de instellingen wijzigen en met de toets ← accepteert u de ingevoerde instellingen.

## **BAROMETERDRUK**

In het menu Barometric Pressure (barometerdruk) stelt u de barometerdruk in, die van invloed kan zijn op de  $CO<sub>2</sub>$ -meting.

# **NULWAARDE CO**

Het menu-item Zero CO (nulwaarde CO) stelt de basislijnwaarde (nul) in voor de CO-sensor. Stel de CO-sensor alleen in op nul in de frisse lucht waar geen CO aanwezig is of wanneer de sonde niet is aangesloten op gas.

# **GEGEVENS LOGGEN**

# **Metingen**

De metingen die moeten worden gelogd staan los van de metingen op de display. De te loggen metingen moeten worden geselecteerd via DATA LOGGING  $\rightarrow$  Measurements.

## **Logmodus/loginstellingen**

U kunt de logmodus instellen op Manual (handmatig), Auto-save (automatisch opslaan) of Cont-key (continu op toetsaanslag).

- In de modus Manual worden de gegevens niet automatisch opgeslagen, maar krijgt de gebruiker aanwijzingen op het scherm om een sample op te slaan.
- In de modus Auto-save kiest de gebruiker handmatig samples, die automatisch worden gelogd.
- In de modus Cont-key start de gebruiker het opnemen en loggen van meetuitslagen door op de toets  $\leftrightarrow$  te drukken. Het instrument gaat door met het opnemen van metingen totdat de toets  $\leftarrow$  opnieuw wordt ingedrukt.
- Bij de modi Auto-save en Cont-Key zijn de volgende extra loginstellingen van toepassing:

# **Modus Loginstellingen**

Auto-save Loginterval Cont-key Loginterval Als de toetsen  $\blacktriangle$  en  $\nabla$  tegelijk worden ingedrukt, wordt het toetsenpaneel vergrendeld, zodat onbevoegd wijzigen van instrumentinstellingen wordt voorkomen. U ontgrendelt het toetsenpaneel door de toetsen  $\triangle$  en  $\nabla$  nogmaals tegelijk in te drukken.

# **GEGEVENS VERWIJDEREN**

Met deze functie kunnen alle gegevens, de test of het sample worden verwijderd.

# **% GEHEUGEN**

Door deze optie wordt de beschikbare geheugenruimte weergegeven. Met Delete All (alles verwijderen), suboptie van Delete Data (gegevens verwijderen), wordt het geheugen gewist en het beschikbare geheugen hersteld.

# **TOEPASSINGEN**

Het menu Applications biedt u keuze uit % Outside Air (percentage buitenlucht). After choosing this application, moeten op elke regel metingen of gegevens worden ingevoerd.

## <span id="page-13-0"></span>**LogDat2™ downloadsoftware**

De IAQ-CALC Model 7545 is uitgerust met speciale software, genaamd LogDat2 downloadsoftware. Deze software verschaft u maximale flexibiliteit en verwerkingsvermogen. U kunt deze software op uw computer installeren volgens de aanwijzingen op het etiket van de LogDat2 CD-ROM.

Voor het downloaden van gegevens uit de Model 7545 moet u de bijgeleverde USB-interfacekabel aansluiten tussen de Model 7545 en een USB-aansluiting op uw computer. Start vervolgens de LogDat2 downloadsoftware. In het LogDat2-programma selecteert u de te downloaden tests of dubbelklikt u op een test om deze te openen.

# Hoofdstuk 4

# **Onderhoud**

De Model 7545 kan voor een blijvend goede werking volstaan met zeer weinig onderhoud.

## **Herkalibreren**

Voor het in stand houden van een hoge graad van nauwkeurigheid in uw metingen adviseren wij u, uw Model 7545 jaarlijks voor herkalibratie naar TSI te retourneren. Neem contact op met een van de TSIvestigingen of met uw plaatselijke dealer voor onderhoudsafspraken en voor het aanvragen van een RMA-nummer (Return Material Authorization; retourzendingsautorisatie). U kunt on line een RMAformulier invullen op de TSI-website: [http://service.tsi.com.](http://service.tsi.com/)

## **V.S. en internationaal**

TSI Incorporated 500 Cardigan Road Shoreview MN 55126-3996 **Tel**: (800) 874-2811 (alleen binnen de V.S.) +1 (651) 490-2811

**Fax**: +1 (651) 490-3824

De Model 7545 kan ook op de werkplek opnieuw worden gekalibreerd met behulp van het menu CALIBRATION. Deze onsite instellingsoperaties hebben als doel het aanbrengen van kleine veranderingen in de kalibratiewaarden, zodat deze overeenkomen met de kalibratienormen van de gebruiker. De onsite kalibratiebijstelling is NIET bedoeld als volledige kalibratiebehandeling. Voor een volledige kalibratie en certificering van alle relevante functies moet het instrument naar de fabriek worden geretourneerd.

## **Draagtassen en cassettes**

Reinig de draagtas of de bewaarcassette van het instrument door de tas of cassette af te nemen met een zachte doek met isopropylalcohol of een niet-agressief schoonmaakmiddel. Dompel de Model 7545 nooit in vloeistof. Als de behuizing van de Model 7545 of van de wisselstroomadapter breekt of barst, moet de behuizing onmiddellijk worden vervangen, om blootstelling aan gevaarlijke elektrische spanning te voorkomen.

# **Bewaring**

Neem de batterijen uit het instrument wanneer u het voor langer dan een maand opbergt, zodat beschadiging door batterijlekkage wordt voorkomen.

# **Problemen oplossen**

In tabel 5-1 vindt u een opsomming van de symptomen, mogelijke oorzaken en aanbevolen oplossingen voor problemen die zich met de Model 7545 regelmatig kunnen voordoen. Neem contact op met TSI als u met een probleem wordt geconfronteerd dat niet is beschreven of met een probleem dat door geen van de beschreven oplossingen wordt opgelost.

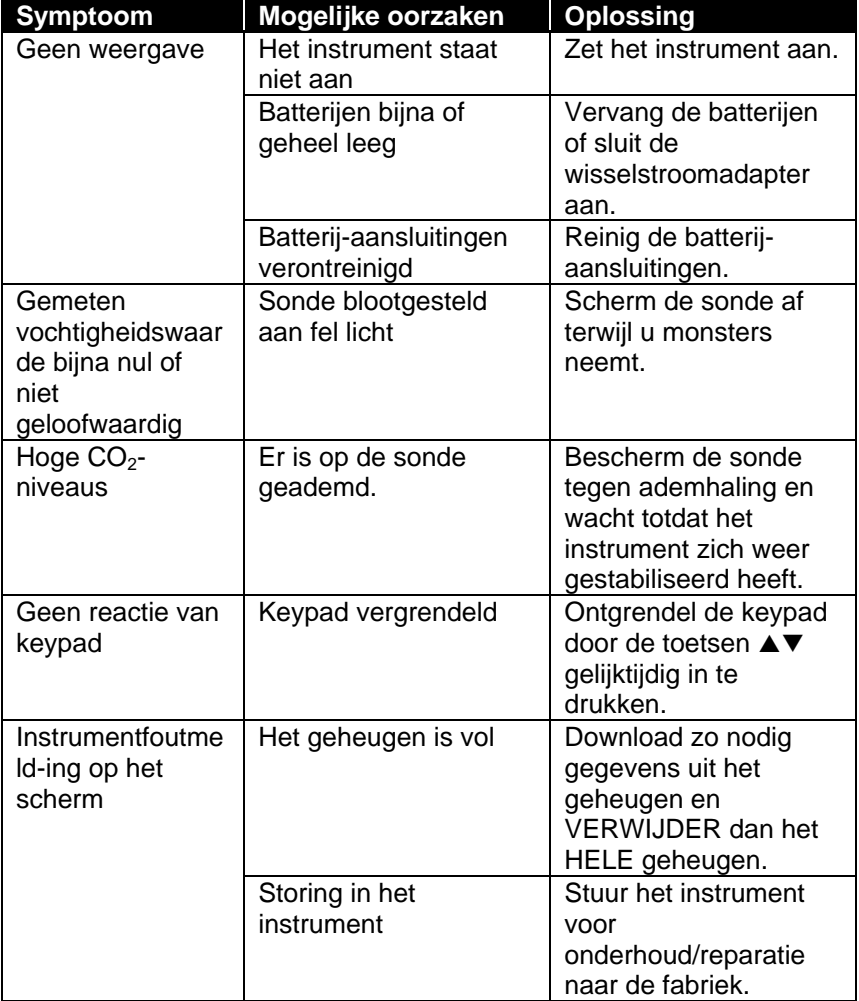

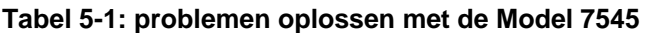

## **WAARSCHUWING!**

Verwijder de voeler onmiddellijk als de temperatuur te hoog oploopt: door overmatige hitte kan de sensor schade oplopen. U vindt de bedrijfstemperatuurgrenzen in [Bijlage A, Specificaties.](#page-18-0)

# <span id="page-18-0"></span>Bijlage A

**CO2:**

# **Specificaties**

De specificaties kunnen zonder aankondiging worden gewijzigd.

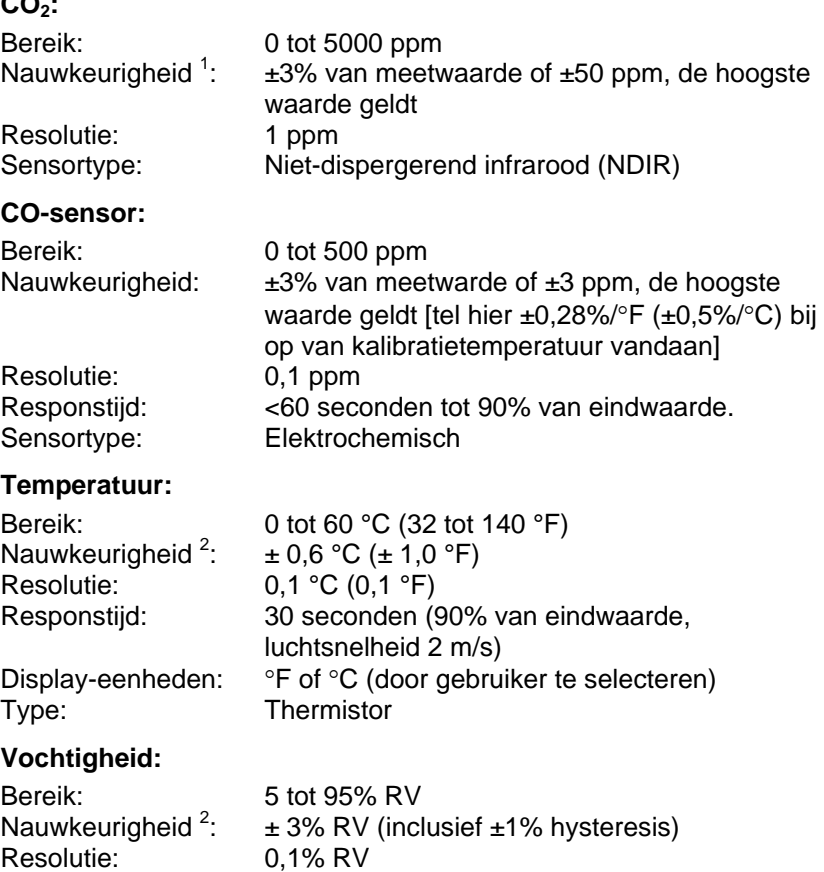

### **Temperatuurbereik van het instrument:**

Sensortype: Dunfilm capacitief

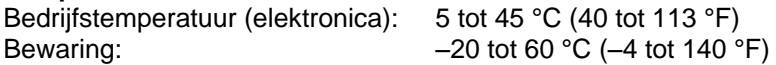

Responstijd: 20 seconden (voor 63% van eindwaarde)

### **Werkingscondities van het instrument:**

Hoogte tot 4000 meter Relatieve vochtigheid tot 80%, niet condenserend Vervuilingsgraad I, volgens IEC 664 Transiënte overspanning: categorie II

### **Gegevensopslagcapaciteit:**

Bereik: 26.900 datapunten met primaire (4) gemeten parameters ingeschakeld

### **Loginterval:**

Intervallen: 1 seconde tot 1 uur (Door gebruiker te selecteren)

### **Tijdsconstante:**

Intervallen: 1 sec, 5 sec, 10 sec, 20 sec, 30 sec (Door gebruiker te selecteren)

### **Uitwendige afmetingen van de meter:**

 $8,4 \times 17,8 \times 4,4$  cm  $(3,3 \times 7,0 \times 1,8$  inch)

### **Afmetingen van de metersonde:**

Lengte van de voeler: 17,8 cm (7 inch) Diameter van de voelertip: 1,9 cm (0,75 inch)

### **Gewicht van de meter:**

Gewicht incl. batterijen: 0,27 kg (0,6 lbs)

### **Voedingsvereisten:**

Vier AA-batterijen (bijgeleverd) of een wisselstroomadapter (optioneel), uitgangsspanning 9 V gelijkstroom, 300 mA, 4-18 watt (ingangsspanning en -frequentie afhankelijk van het type adapter)

- <sup>1</sup> Tel hier ±0,2%/○F (±0,2%/○C) bij op van kalibratietemperatuur vandaan.
- <sup>2</sup> Bij 77 °F (25 °C). Tel hier onzekerheid van ±0,2%/°F (±0,2%/°C) bij op van gekalibreerde temperatuur vandaan
- 3 Bij 77 °F (25 °C). Tel hier onzekerheid van ±0,03% RV/°F (±0,03% RV/°C) bij op van gekalibreerde temperatuur vandaan.

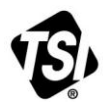

UNDERSTANDING, ACCELERATED

**TSI Incorporated** – Visit our website **www.tsi.com** for more information.

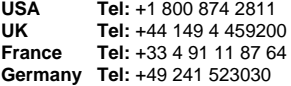

**India Tel:** +91 80 67877200 **China Tel:** +86 10 8219 7688 **Singapore Tel:** +65 6595 6388